# **Instruções Básicas para Prática de Sísmica I, IAG-USP**

# **COMANDO BASICOS DO SU PARA LEITURA DAS CHEGADAS**

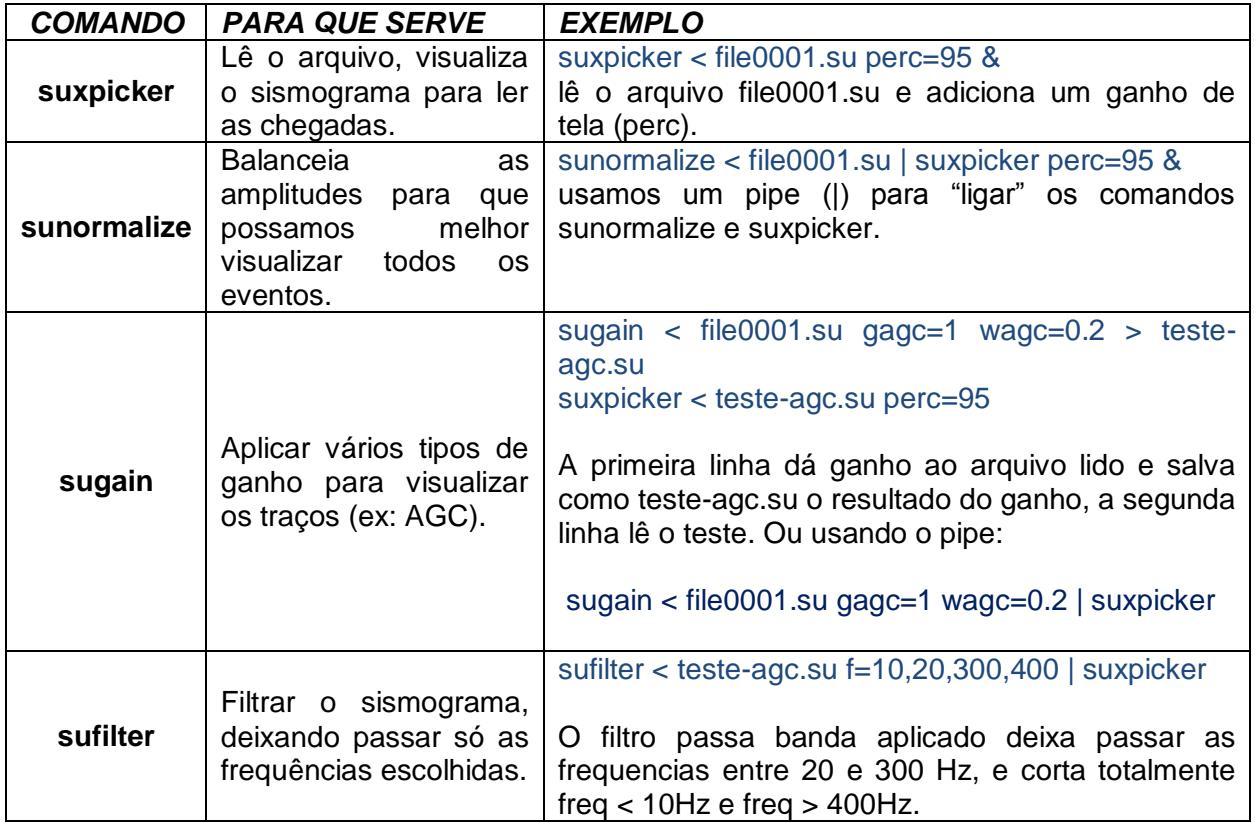

Recomendação: Use filtros apenas quando necessário (melhora significativa na visualização das primeiras chegadas das ondas) pois o sinal pode ficar "distorcido" (alterações na fase do sinal). Se puder, faça a "picagem" sem filtro!

## **"PICAGEM"**

Após "abrir" o sismograma pelo comando suxpicker pode começar fazer a marcação das primeiras chegadas:

- 1. Clique o botão "VIEW ONLY/PICK" para iniciar a marcação das chegadas usando o mouse. Se quiser defina uma área a ser ampliada (zoom) com o mouse para enxergar melhor as primeiras quebras. Com o botão direito do mouse poderá fazer a picagem.
- 2. Para corrigir as leituras, alterne o botão "ADD/DELETE" e clique com o botão direito sobre a marcação errada.
- 3. Para salvar as leituras num arquivo texto: clique no espaço "pick file" e defina o nome do seu arquivo de leitura, por ex.: pick1.dat, e depois "SAVE".

Para visualizar o conteúdo do arquivo digite:

#### cat pick1.dat

O arquivo criado (duas colunas: tempo e número do geofone) tem as linhas na ordem em que foi feita a picagem, e não na ordem dos geofones!

## **ALGUMAS APLICAÇÕES DE COMANDOS LINUX**

Para ordenar os dados dentro do arquivo usando comandos de Linux :

- *1.* Para ver na tela o conteúdo do arquivo use o comando *cat:* **cat file1.dat**
- 2. Para ordenar os dados em ordem numérica use o comando *sort*: **sort -n -k1 pick1.dat > pick1.dat.ordenado** (-n = ordem numérica, não alfabética; -k1 = ordena pela 1a coluna).
- 3. Para mudar a ordem das colunas, use o comando *awk*: **awk '{print \$2, \$1}' pick1.dat > pick1.dat.Nt** (\$1 é a primeira coluna; \$2 é a segunda coluna).

Ou melhor ainda, já mudando de número do geofone para distância, supondo que o tiro foi entre os geofones 1 e 2, e que o intervalo entre geofones era de 4m:

**awk '{print 4\*(\$2-1.5), \$1}' pick1.dat > pick1.xt** (subtrai 1.5m do número do geofone e multiplica por 4 m que é o intervalo entre geofones, por exemplo).

Sempre confira o que você está fazendo com o comando *cat*!

Para editar texto em Linux use gedit**: gedit file.xt**

## **XMGRACE PARA PLOTAR E AJUSTES DE RETAS**

Para abrir um arquivo 'file': xmgrace file

O arquivo "file" pode ser, por exemplo, o arquivo pick1.xt

Comandos básicos do menu xmgrace:

 Para colocar símbolos e retirar linha: Plot  $\rightarrow$  Set appearance  $\rightarrow$  symbol & line  $\rightarrow$  Accept

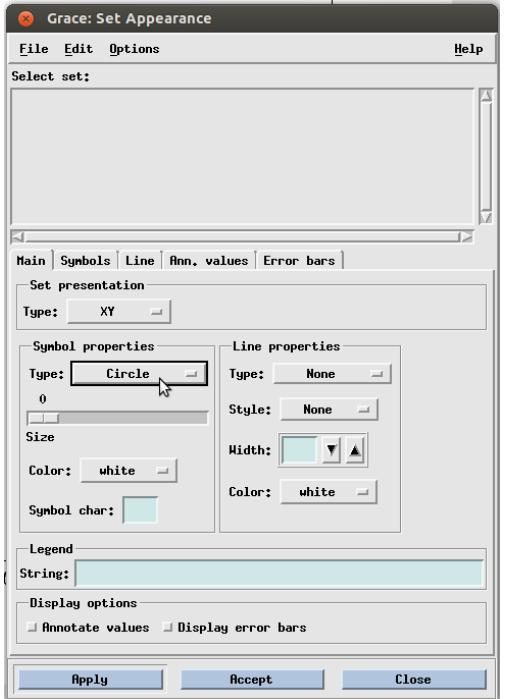

Para definir regiões para fazer ajuste linear:

Edit Regions Define: Fechar polígono (com o mouse botão esquerdo para definir o polígono e direito para concluir/fechar) contendo os dados que serão agrupados numa região específica.

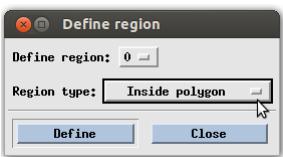

 Para fazer a regressão linear: Data Transformation Regression Restriction (Se foi definida alguma região especifica de dados) Accept